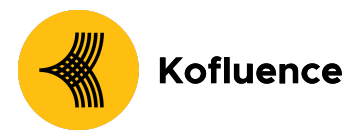

# How can Brands integrate with Kofluence on WooCommerce?

## **How does Kofluence track events on WooCommerce?**

Kofluence tracks conversions/events from Shopify through pixels/pixel tracking.

Pixel: A pixel is a piece of HTML code that gets executed in the background whenever a specific web page/website loads(Ex: Product Landing page, User registration page).

### **Tracking Pixel:**

```
add_action( 'woocommerce_thankyou', 'my_custom_tracking' );
function my_custom_tracking( $order_id ) {
 $order = wc_get_order( $order_id );
 $order_total = $order->get_total();
 $order_num = str_replace('#', '', $order->get_order_number());
 $city = $order->get_billing_city();
 $goal= '<Acquisition or Revshare>';
 $cart_total=WC()->cart->get_total();
 $productdata = []$cartdata = []foreach ( $order->get_items() as $item_id => $item ) {
 $product_id = $item->get_product_id();
 $product_name = $item->get_name();
 $quantity = $item->get_quantity();
 $subtotal = $item->get_subtotal();
 $total = $item->get_total();
```
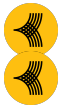

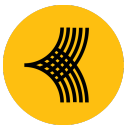

# Kofluence

```
$data=array($product_id,$product_name,$quantity,$subtotal,$total);
 array_push($productdata,$data);
}
 foreach ( WC()->cart->get_cart() as $cart_item_key => $cart_item ) {
 $product = $cart_item['data'];
 $product_id = $cart_item['product_id'];
 $quantity = $cart_item['quantity'];
 $price = WC()->cart->get_product_price( $product );
 $subtotal = WC()->cart->get_product_subtotal( $product,
$cart_item['quantity'] );
 $data=array($product,$product_id,$quantity,$price,$subtotal);
 array_push($cartdata,$data);
}
 $productdata=urlencode(serialize($productdata))
 $cartdata=urlencode(serialize($cartdata))
 echo '<iframe
  src="https://shop.kof.ai/success.jpg?offer_id={offer_id}&afgoal=' . $goal .
'&afstatus=1&afprice=' . $order_total . '&afid=' . $order_num .
'&custom_field4=' . $city . '&custom_field1=' . $productdata .
'&custom_field2=' . $cartdata . '"
  height="1" width="1"/></iframe>';
}
```
Users can replace \$goal value with "Acquisition" or "Revshare" based on the campaign requirement.

## **How to integrate with Kofluence on WooCommerce?**

An Advertiser should place any one of the pixels similar to the above pixels on their Thank You Page, or in their header section.

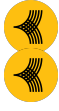

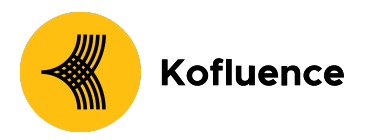

#### **Parameters of Interest to Kofluence:**

- Checkout Object
	- Quantity of each item in the order
	- Product ID of each item in the order
	- Product title of each item in the order
	- Product price of each item in the order
	- Order ID
	- City of Shipping Address
	- Currency
- Cart Object
	- Quantity of each item in the cart
	- Product ID of each item in the cart
	- Product title of each item in the cart
	- Product price of each item in the cart
	- Currency

**Voila!** You are now successfully integrated with Kofluence. Once you share the attribution link with your Kofluence SPOC you will be updated on the next steps

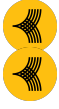